# **Creating your presentation using MS Sway (Quickstart guide)**

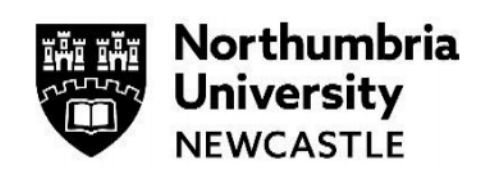

This guide provides an overview of how to create and share anything in Sway's colourful and interactive canvas. Learn how to create and preview your first Sway, how to add and embed content and how to share your finished creation with others.

## **What is Sway?**

Sway makes it easy to create and share interactive reports, personal stories, presentations and more. Add your own text and images, search for and import relevant content from other sources, and then let Sway do the rest. With Sway, you can create your individual style or customise using the in-built design engine.

## **Signing in**

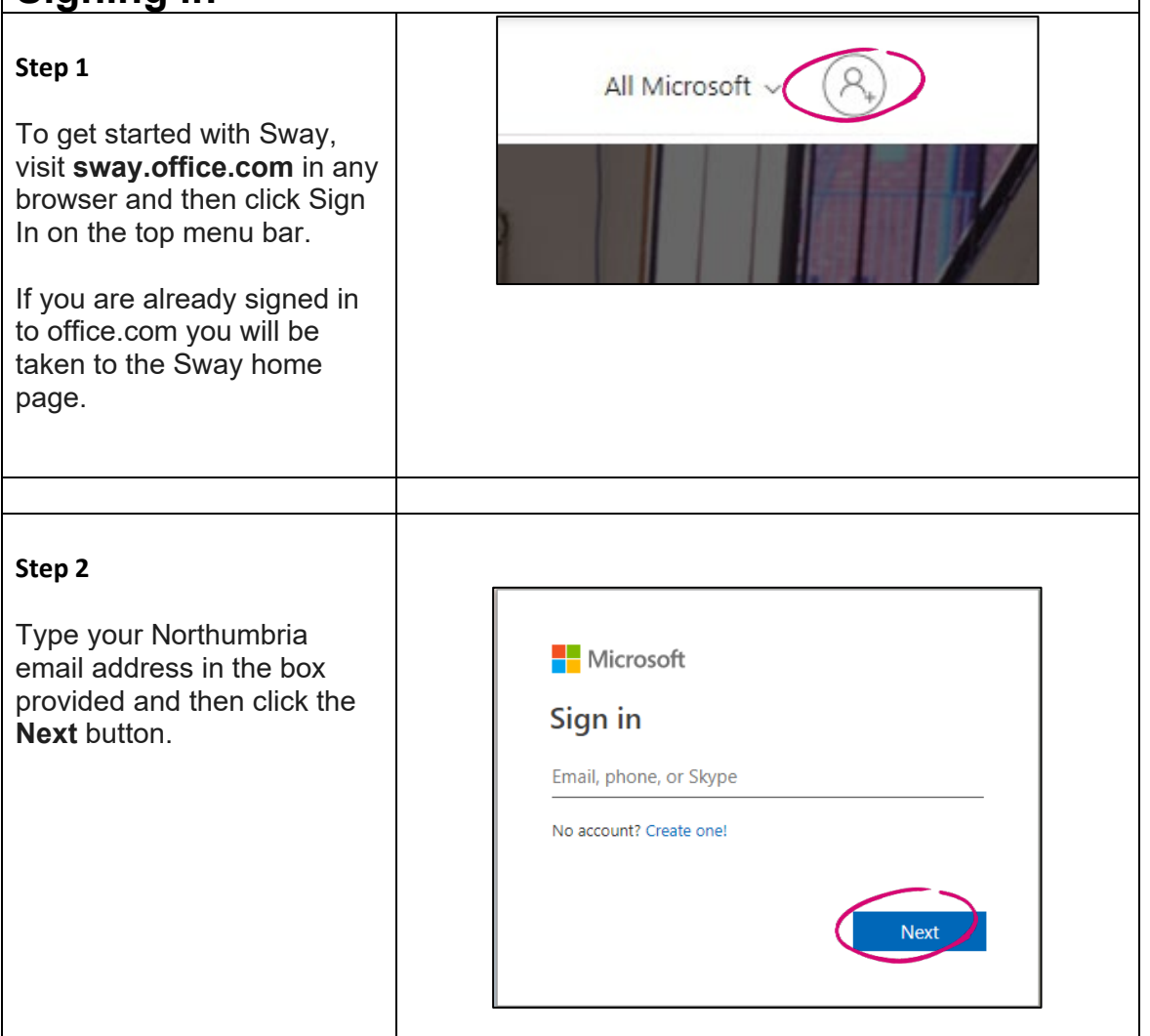

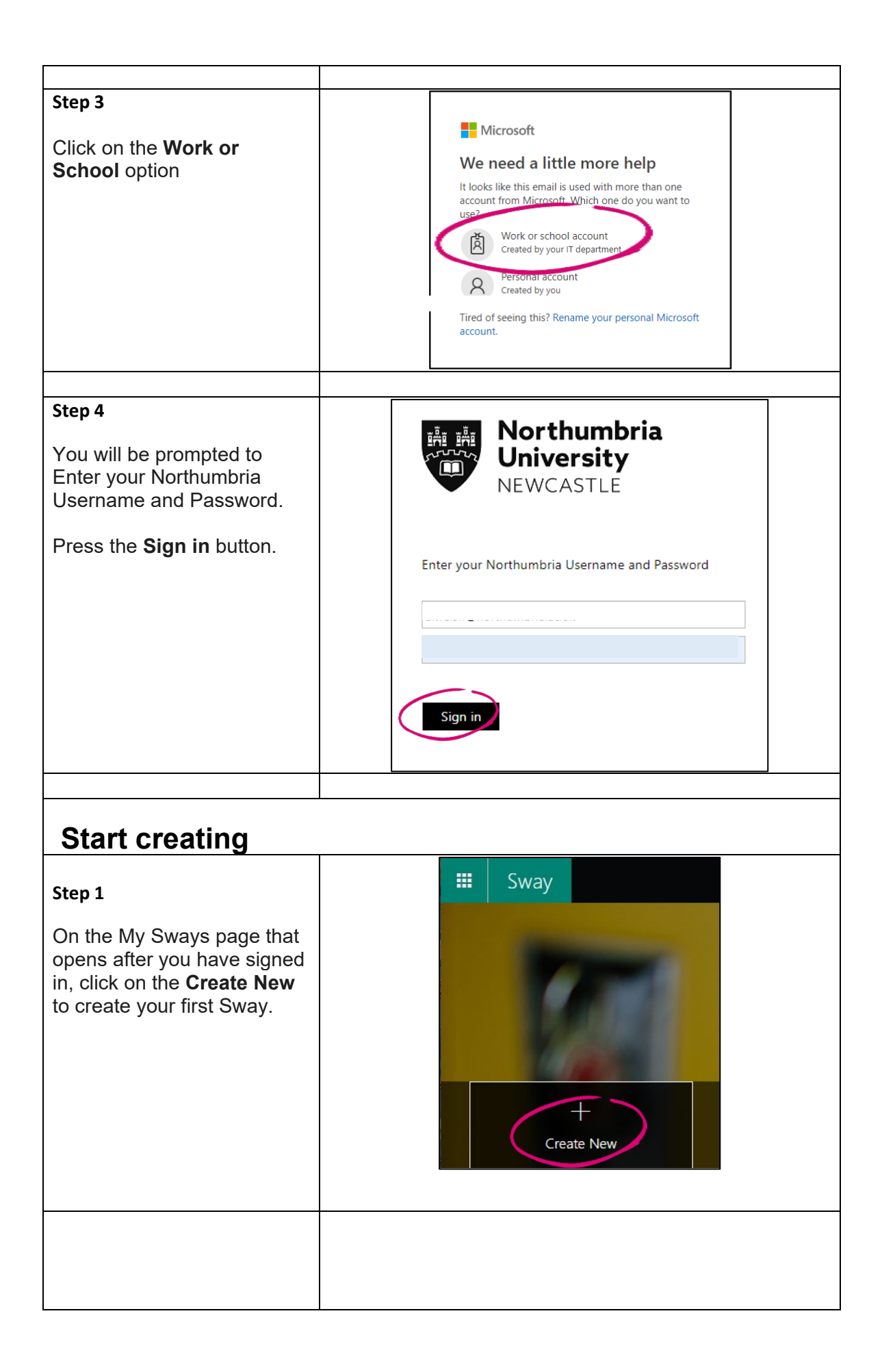

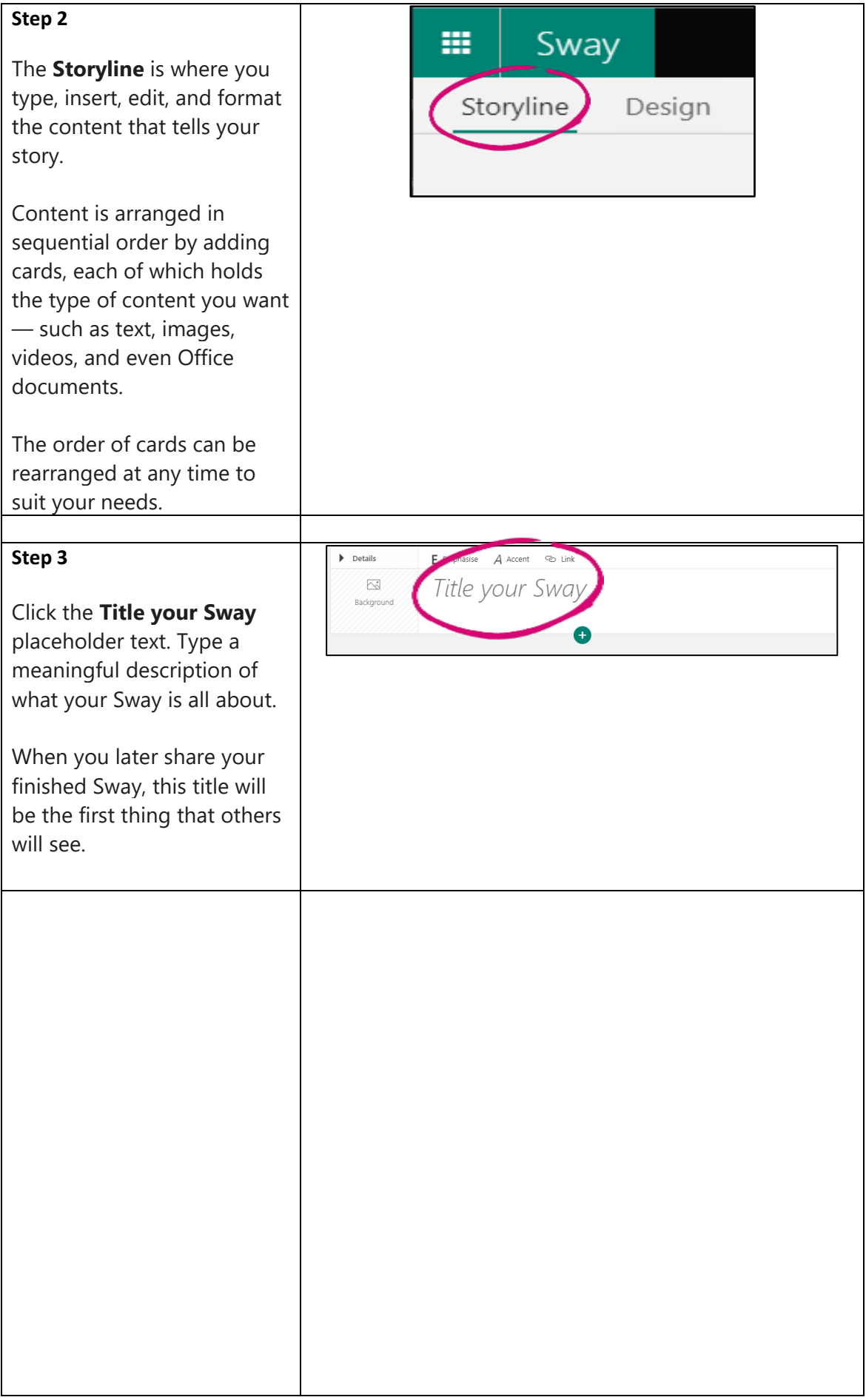

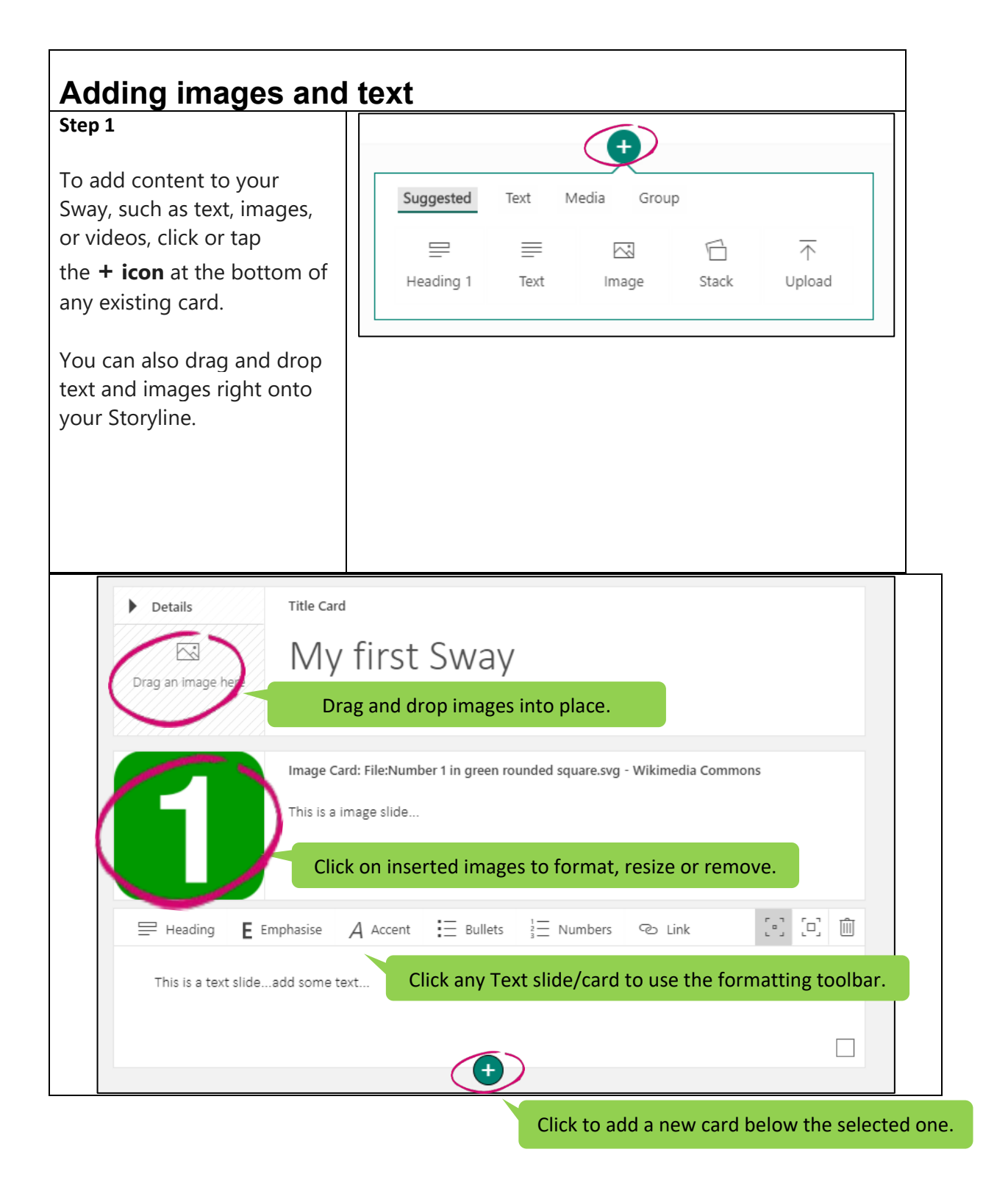

#### **Preview your Sway**

You can preview your work in progress at any time by clicking the **Design** tab. When you preview your Sway, you can see how it will appear to others when you later decide to share it.

To fully experience your Sway, click the **Play** button on the top menu bar.

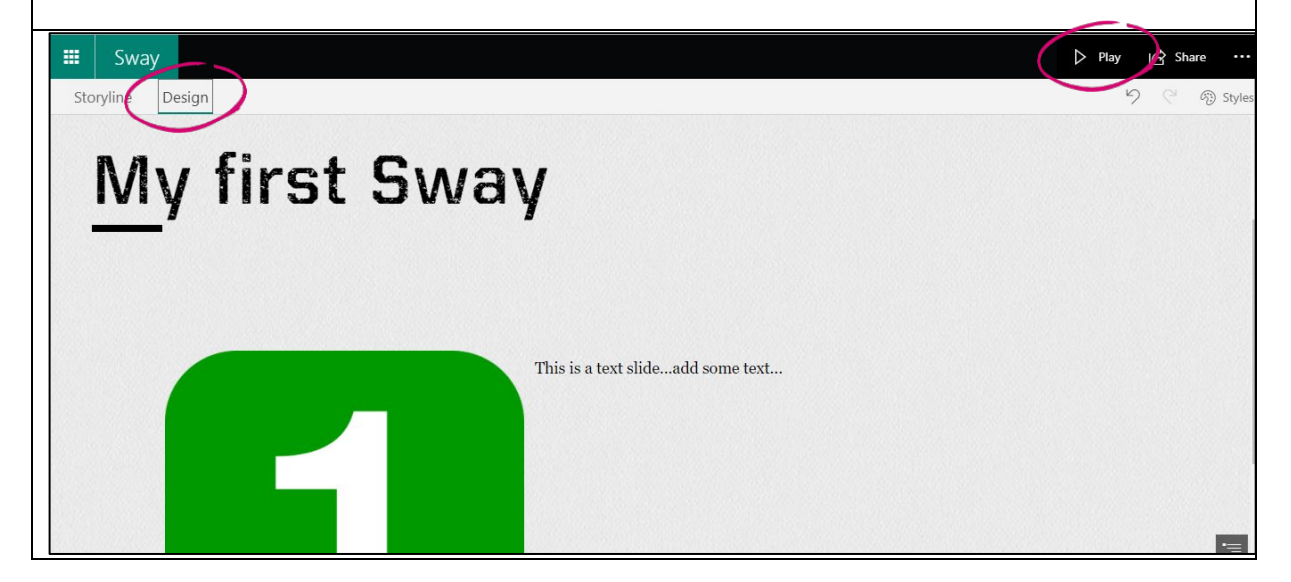

#### **Customise your Sway**

Sway lets you focus on what you're trying to communicate by taking care of the formatting, design, and layout of your content.

You can keep Sway's suggested default design, select and apply your own, and even customize the layout.

To choose your own style or theme, click **Design** on the menu bar, and select **Styles**. To choose a random look and feel, click the **Remix!** button until you find a design and layout you like.

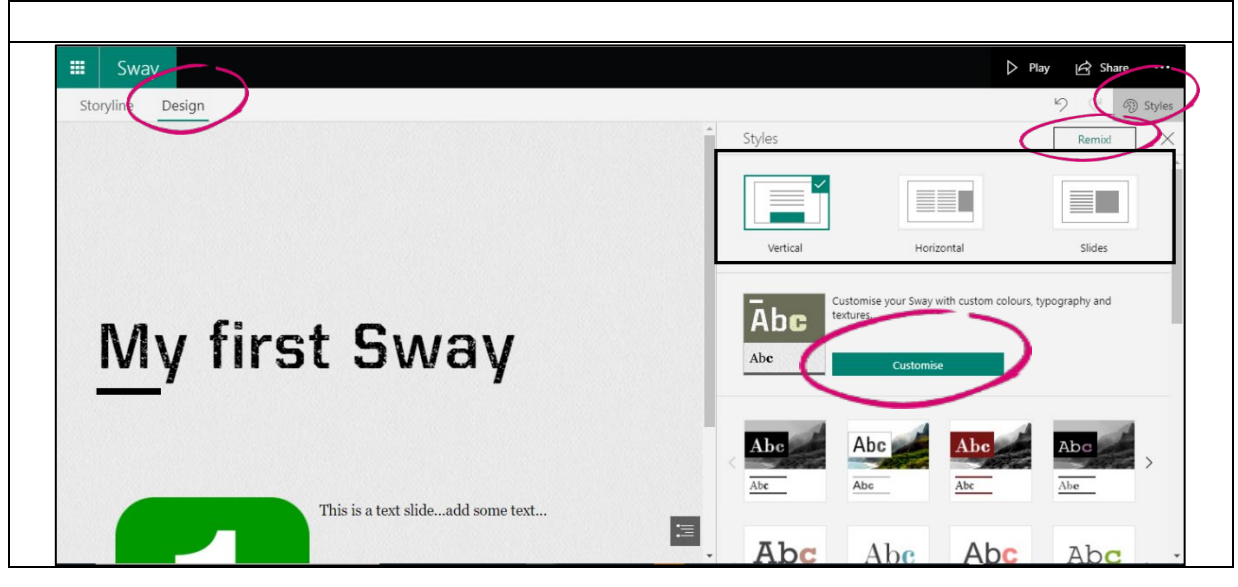

You can also adjust a specific part of the currently applied style, such as colour, font, and textures, by clicking the **Customise** button in the **Styles** pane.

You can also control how others will view and navigate your Sway once you have shared it, select whether your content should scroll **vertically**, **horizontally**, or appear like a **presentation.**

### **Share your Sway**

To share your Sway with others, click on the **Share** button on the top menu bar and then select how you want to share your resource. You can invite people to view or edit the Sway.

You can also share your Sway with specific people or those in your organisation.

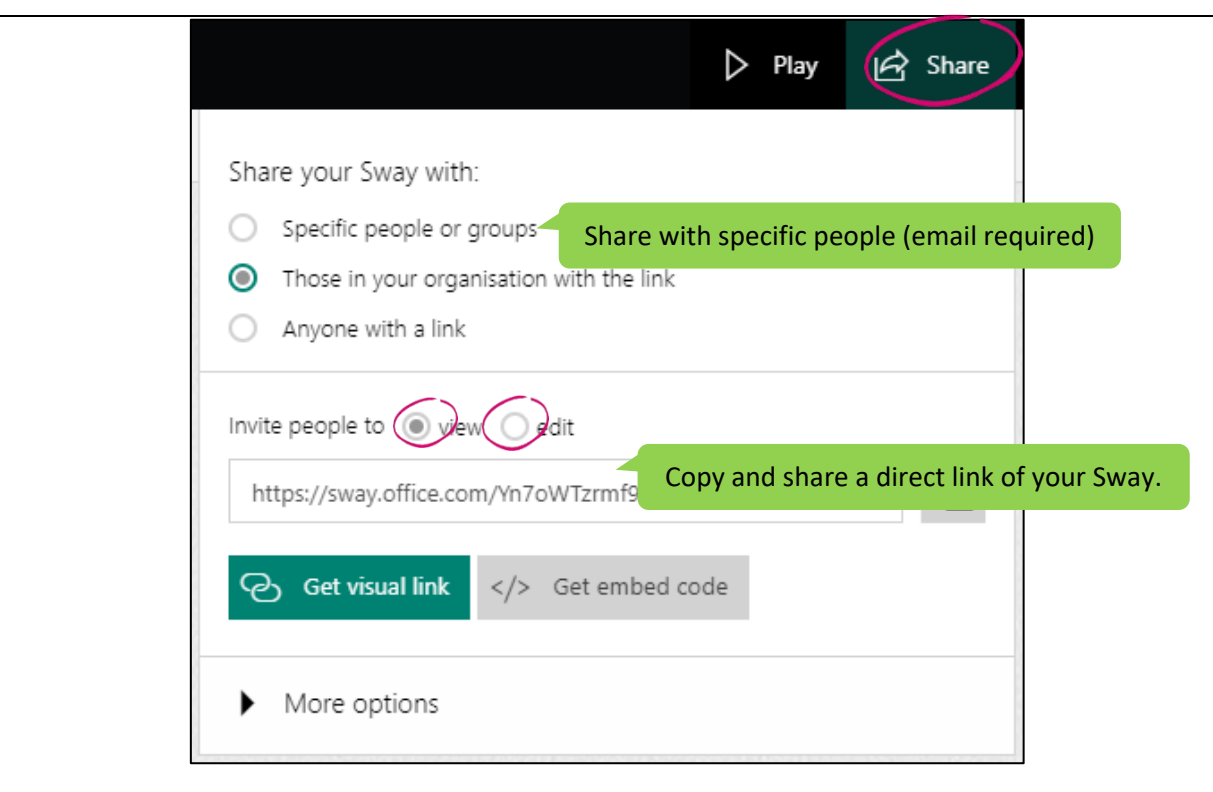

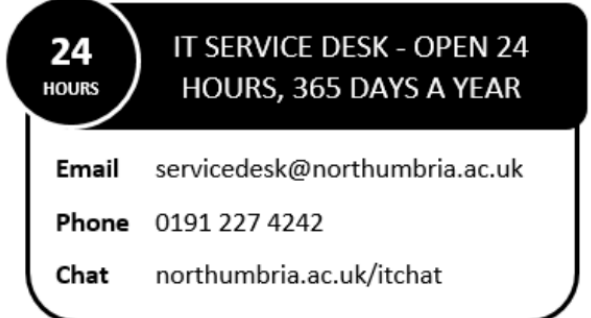